# **Trucos y consejos de VSCode - Asistente SOAP**

 Artículo [Alberto Fuentes](https://es.community.intersystems.com/user/alberto-fuentes) · Jun 8 Lectura de 3 min

# **Trucos y consejos de VSCode - Asistente SOAP**

Otro artículo sobre "Trucos y consejos de VSCode" -

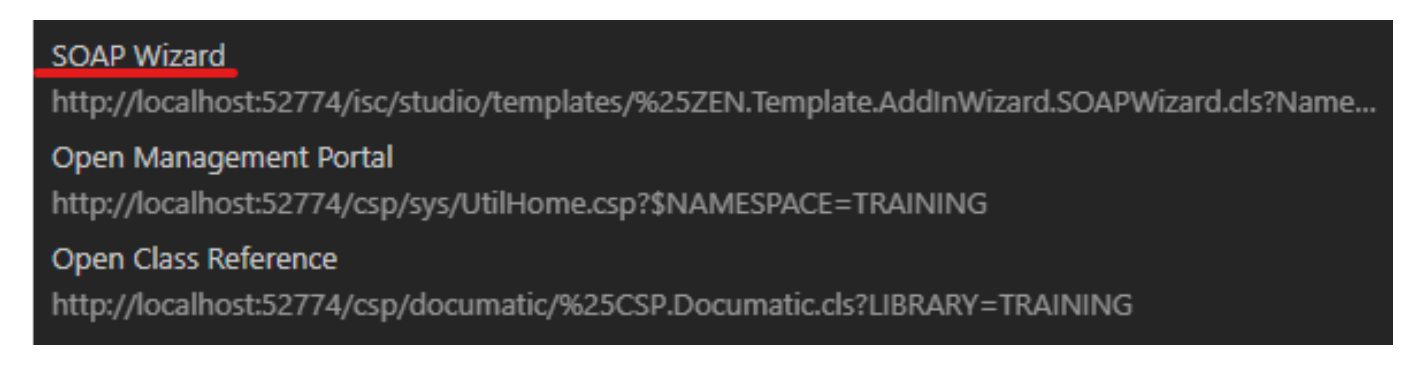

¿Quieres ver esta opción en VSCode?

Esta vez nos centraremos en cómo obtener el Asistente SOAP (SOAP Wizard) tal y como estaba disponible en Studio — para definir un cliente de servicio web SOAP basado en WSDL (y Business Operation), o servicio —.

Si trabajas con Servicios web (Web services), lo más probable es que hayas utilizado el Asistente SOAP en Studio. Lo abrirías en Tools > Add-Ins:

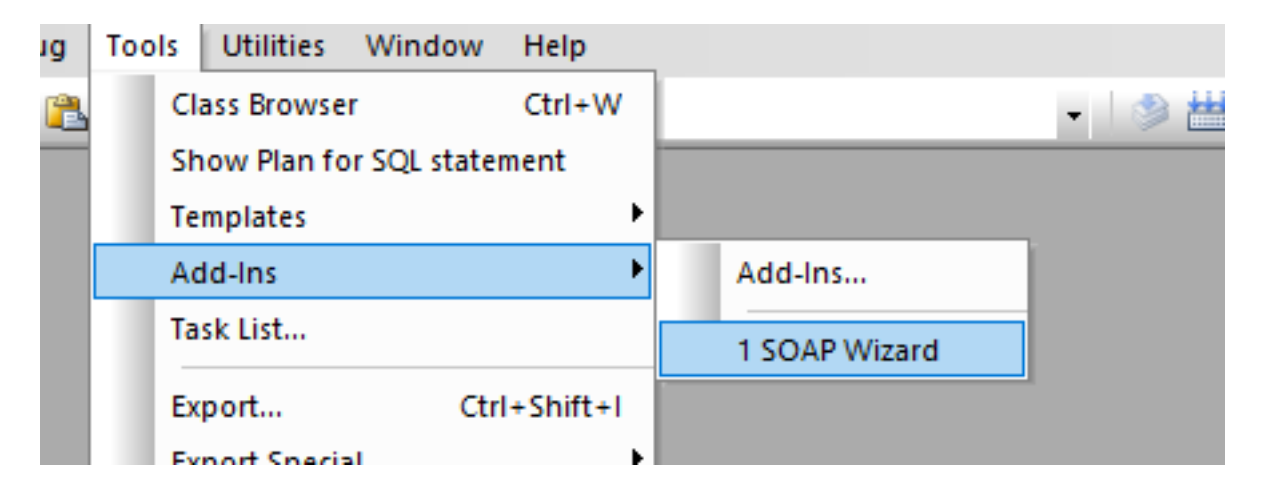

Y este abría una "Server Template":

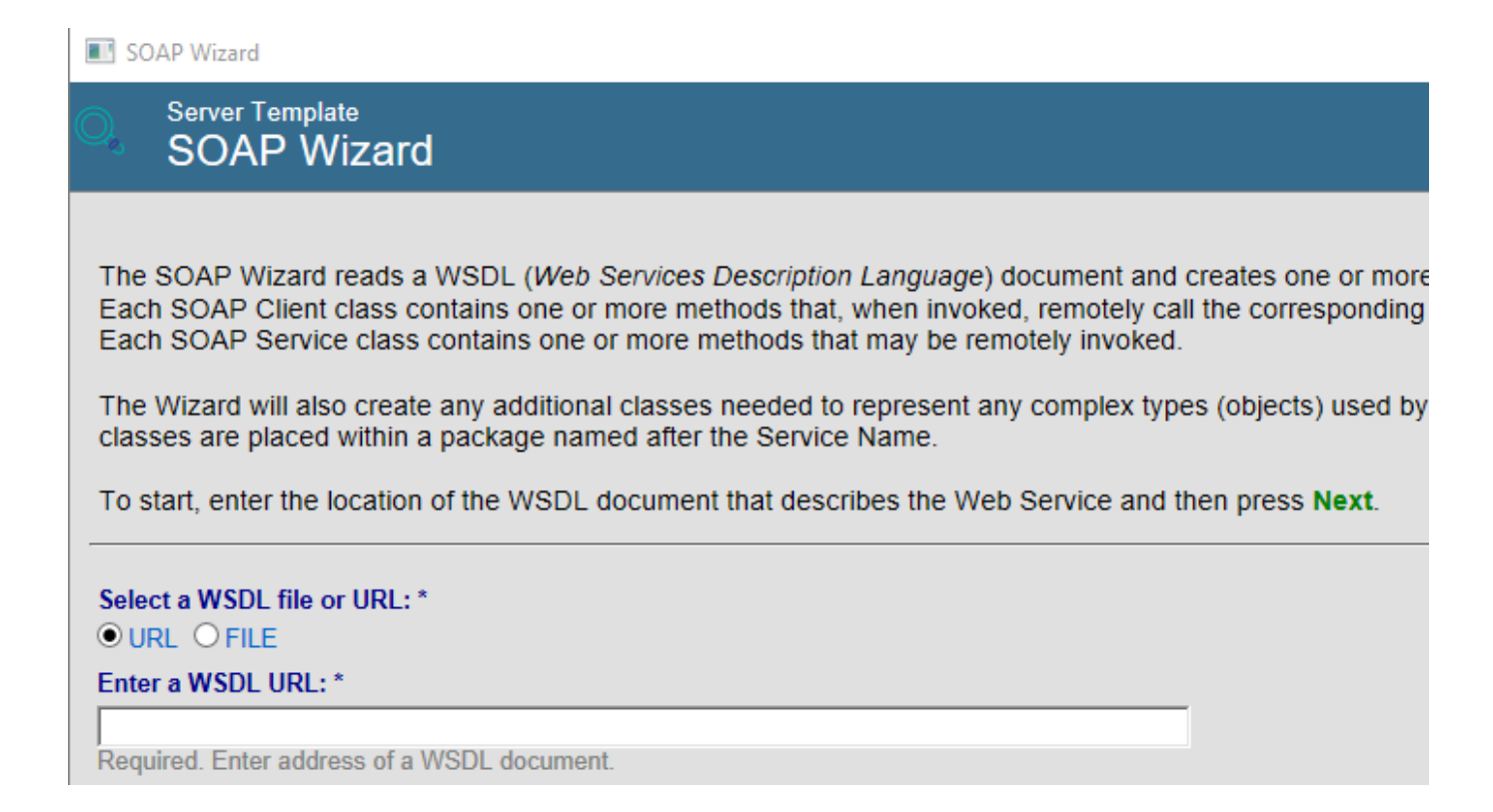

En VSCode, puede que te preguntes cómo puedes acceder a eso.

Bueno, el hecho básico que hay que comprender es que realmente este complemento o asistente es simplemente una página web, que se muestra en Studio como hemos visto anteriormente y, como tal, también se puede acceder a ella desde un simple navegador. VSCode facilita la apertura de dicho navegador con el contenido deseado (construyendo la URL correcta con el nombre del servidor, el puerto, la aplicación web, etc.).

El resultado sería el mismo que ver una opción para abrir el Portal de administración o la Referencia de clase (con las URLs correspondientes) al hacer clic en la Conexión del servidor sobre la barra de estado inferior de VSCode, por ejemplo:

### Open Management Portal

http://localhost:52774/csp/sys/UtilHome.csp?\$NAMESPACE=TRAINING

Open Class Reference

http://localhost:52774/csp/documatic/%25CSP.Documatic.cls?LIBRARY=TRAINING

También verás una entrada para el Asistente SOAP.

Puedes conseguir esto al añadir una entrada 'links' a tu objeto 'conn' que se encuentra en tu configuración de JSON de tu extensión ObjectScript, y especificando la URL deseada (utilizando las variables correspondientes).

Esto se mencionó en un debate sobre Problemas con VSCode que se encuentra en el GitHub VSCode ObjectScript, como [problema "Asistente SOAP"](https://github.com/intersystems-community/vscode-objectscript/issues/325), con comentarios de @John Murray y @Ond?ej Hoferek, y también se menciona en [esta respuesta](https://community.intersystems.com/post/visual-studio-code-templates-or-wizards#comment-134546) de @Timothy Leavitt a una pregunta de la Comunidad.

El valor JSON sería:

 "SOAP Wizard": "\${serverUrl}/isc/studio/templates/%25ZEN.Template.AddInWizard.SOAPWizard.cls?Namespace =\${namespace}\${serverAuth}"

Y esta parte se vería así:

### **Trucos y consejos de VSCode - Asistente SOAP**

Published on InterSystems Developer Community (https://community.intersystems.com)

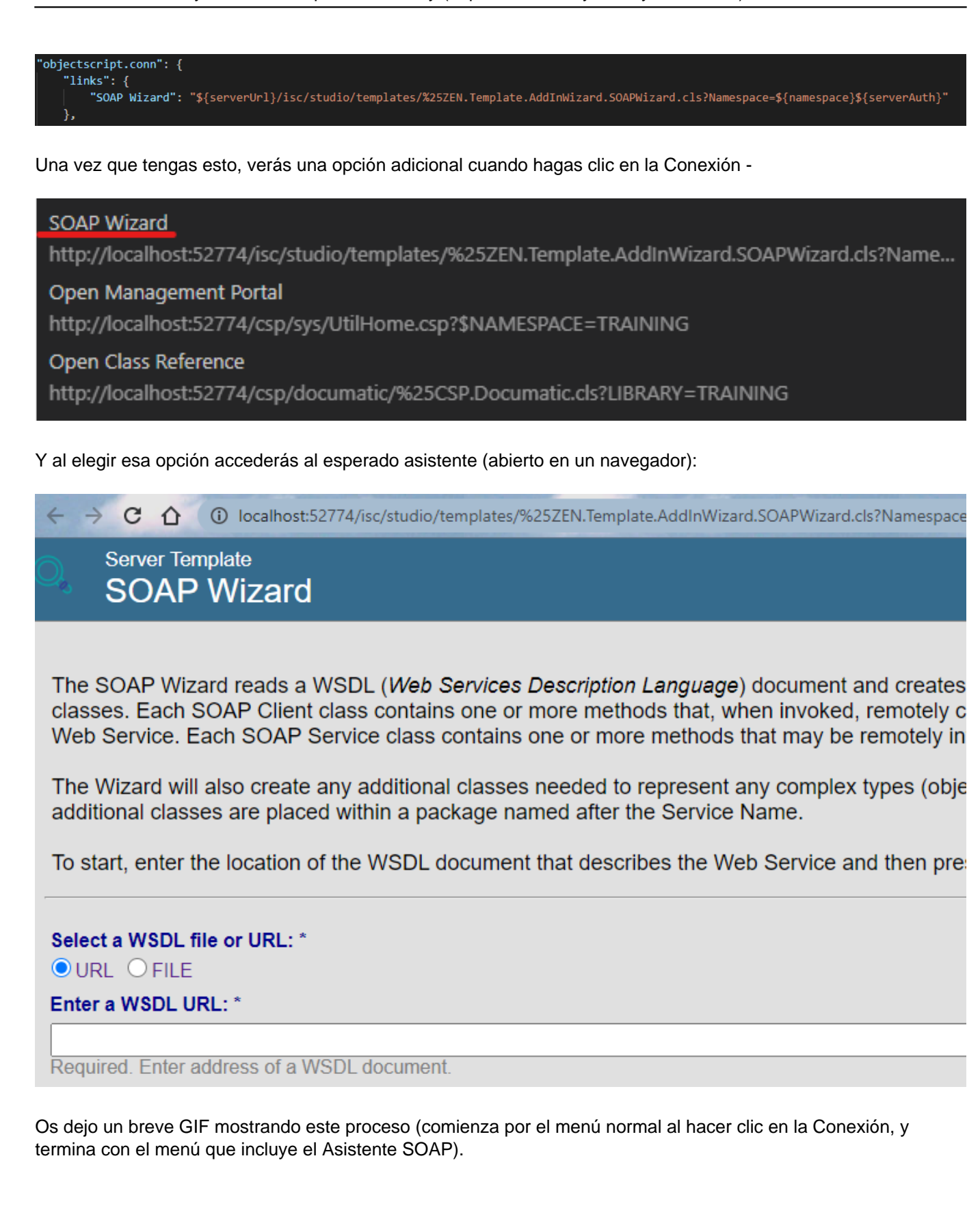

#### **Trucos y consejos de VSCode - Asistente SOAP**

Published on InterSystems Developer Community (https://community.intersystems.com)

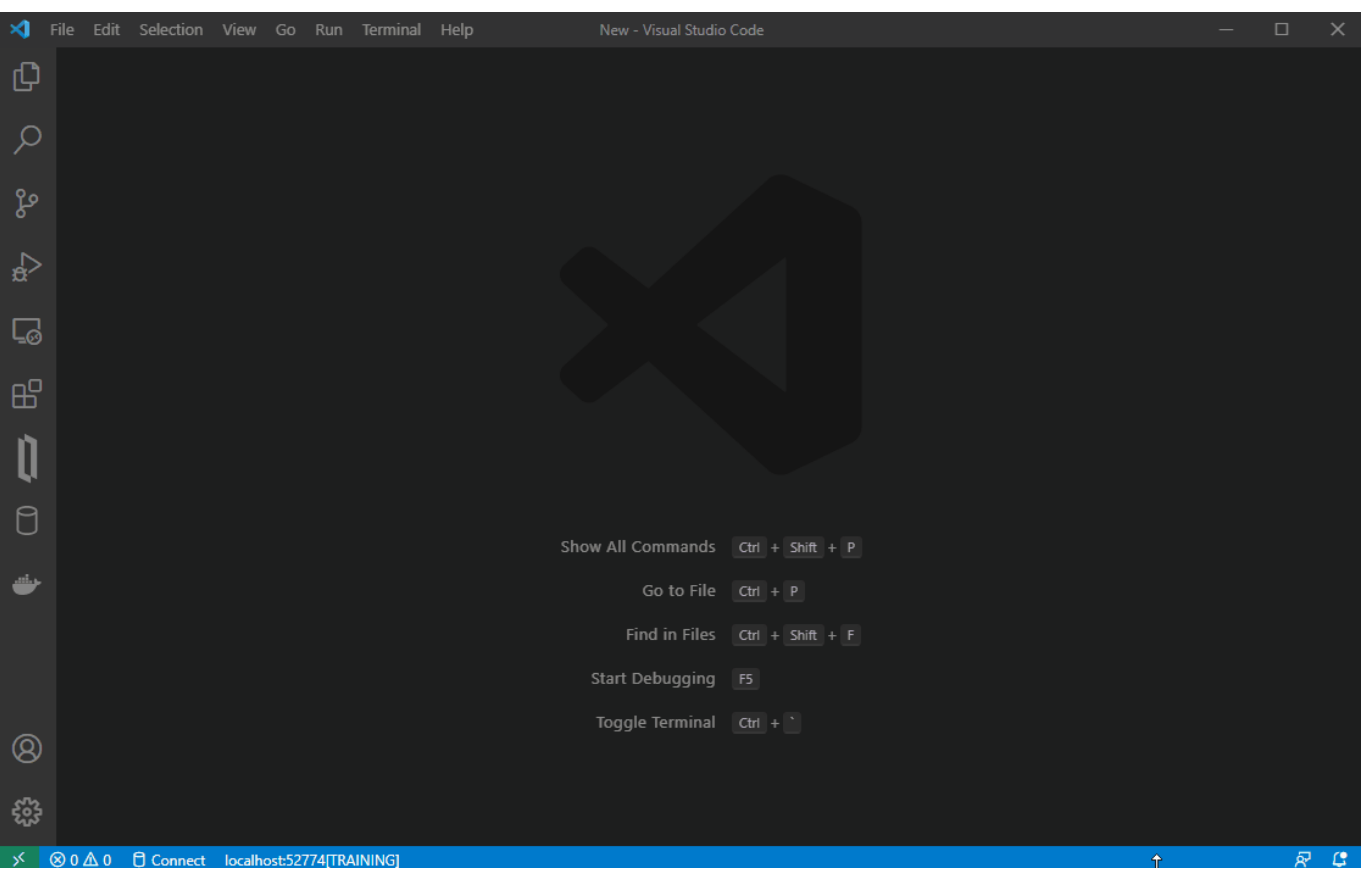

Fíjate que hay otros asistentes (o plantillas) que puedes añadir de esta manera (como el Asistente XSD, por ejemplo).

[#Consejos y trucos](https://es.community.intersystems.com/tags/tips-tricks) [#Entorno de desarrollo](https://es.community.intersystems.com/tags/development-environment) [#VSCode](https://es.community.intersystems.com/tags/vscode) [#Caché](https://es.community.intersystems.com/tags/cach%C3%A9) [#Ensemble](https://es.community.intersystems.com/tags/ensemble) [#InterSystems IRIS](https://es.community.intersystems.com/tags/intersystems-iris-health) #InterSystems IRIS [for Health](https://es.community.intersystems.com/tags/intersystems-iris-health)

20 3 0 2 41

Mensajes relacionados

- [Trucos y consejos de VSCode Importar los detalles de los servidores desde el Registro de Windows](https://es.community.intersystems.com/post/trucos-y-consejos-de-vscode-importar-los-detalles-de-los-servidores-desde-el-registro-de)
- Trucos y consejos de VSCode Asistente SOAP
- [Trucos y consejos de VSCode Terminal web](https://es.community.intersystems.com/post/trucos-y-consejos-de-vscode-terminal-web)

### [Show all](https://community.intersystems.com/ajax/load_related_posts/496411)

 Log in or sign up to continue Añade la respuesta

**URL de fuente:** https://es.community.intersystems.com/post/trucos-y-consejos-de-vscode-asistente-soap